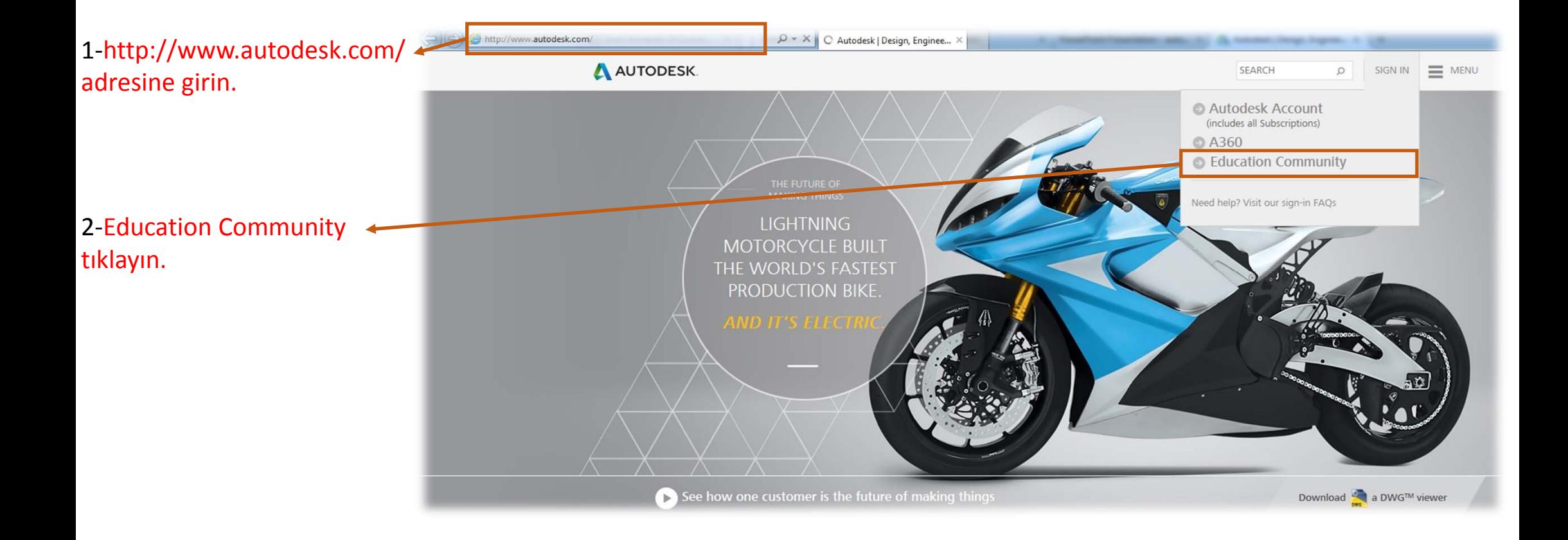

3‐Daha önceden oluşturmuş olduğunuz Autodesk ID ve Password ile giriş yapınız.

3‐I‐ Eğer bir Autodesk ID oluşturmadıysanız Lütfen Buraya Tıklayınız. (Need an Autodesk ID)

3‐II‐ Autodesk ID şifrenizi unuttuysanız Lütfen Buraya Tıklayınız. (Forgot your password)

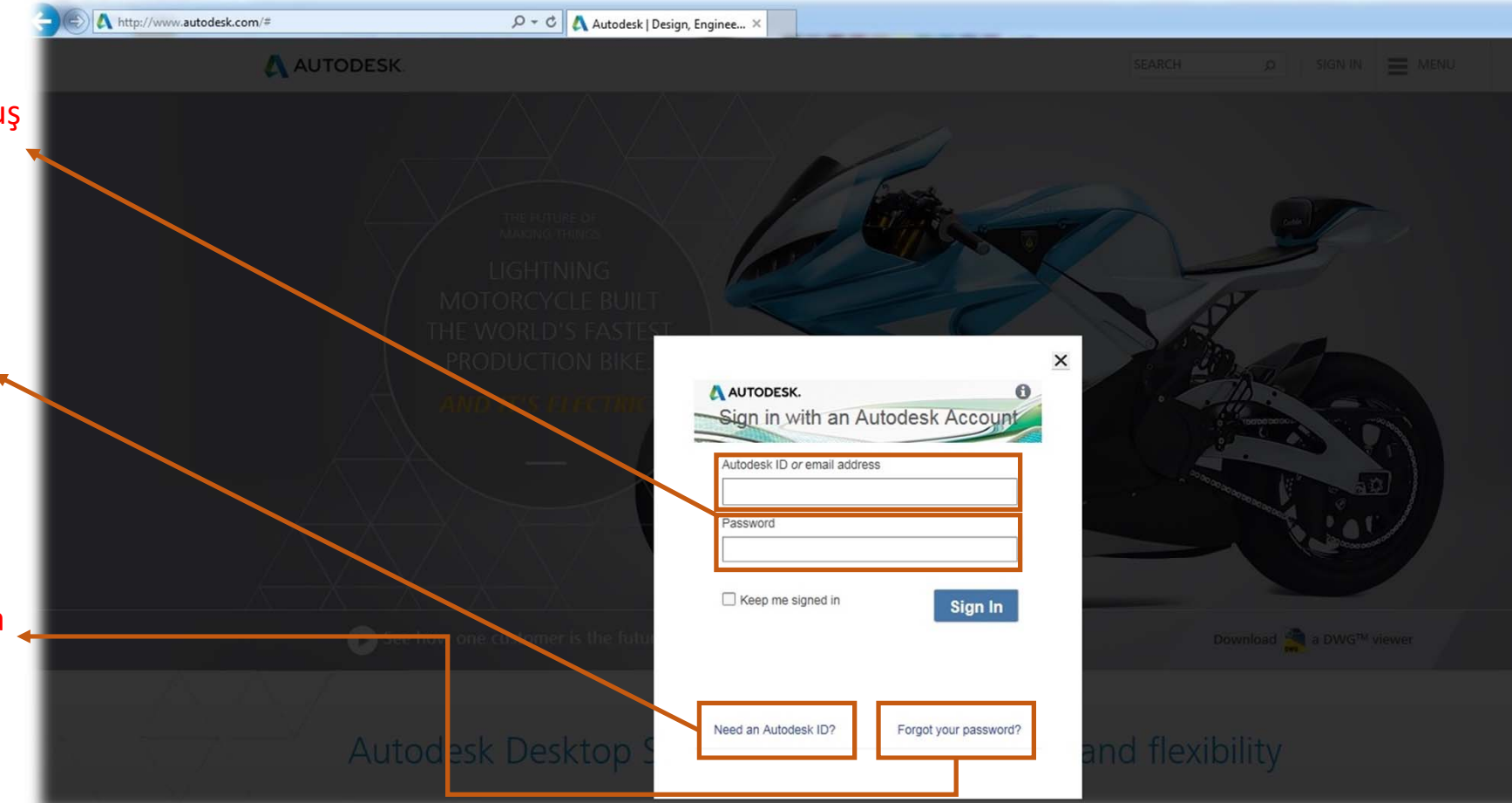

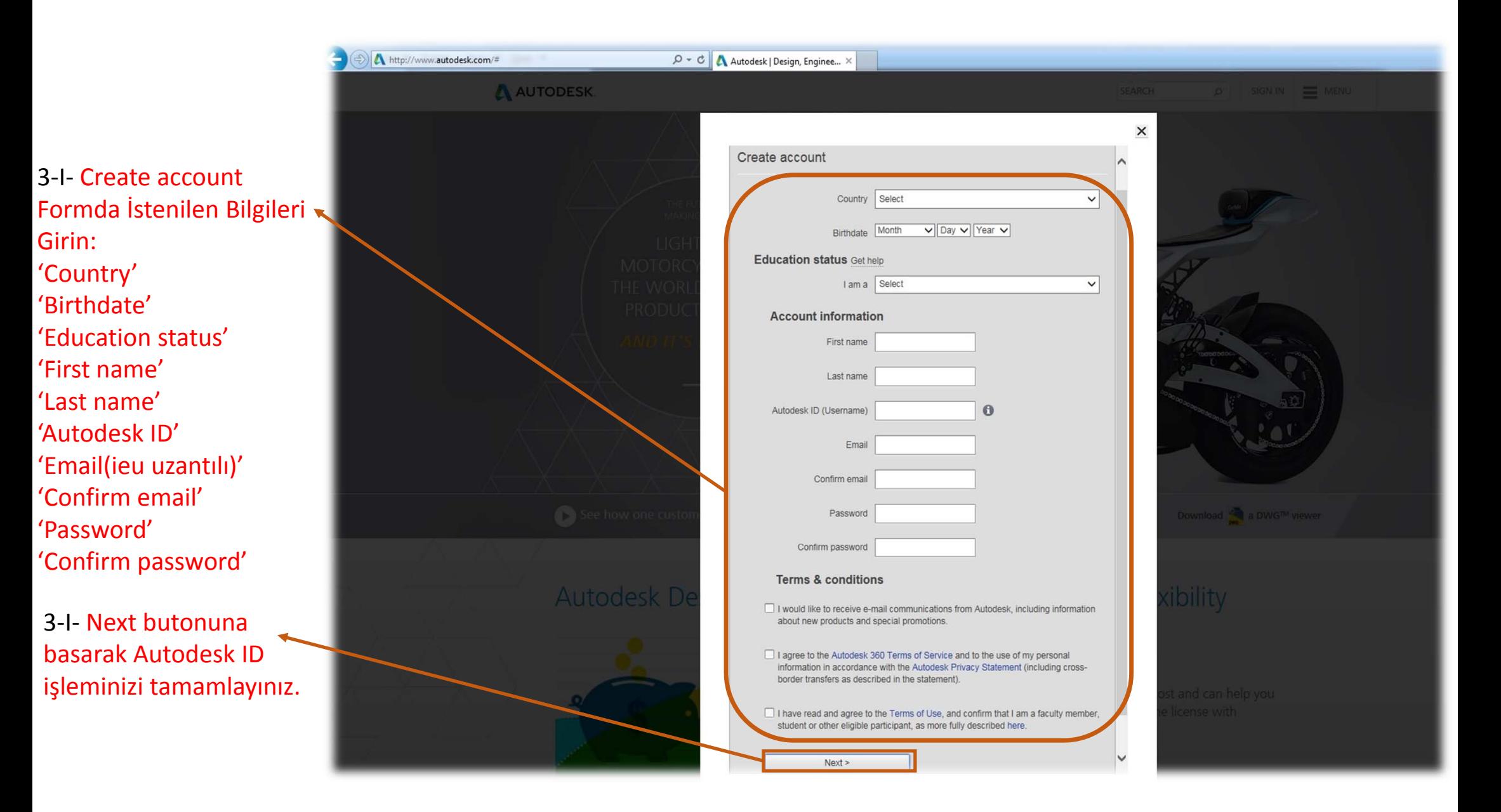

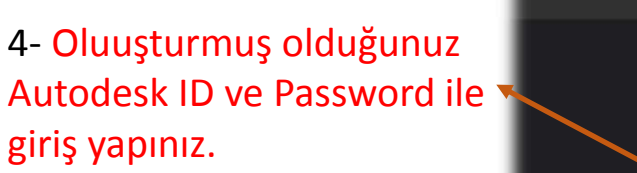

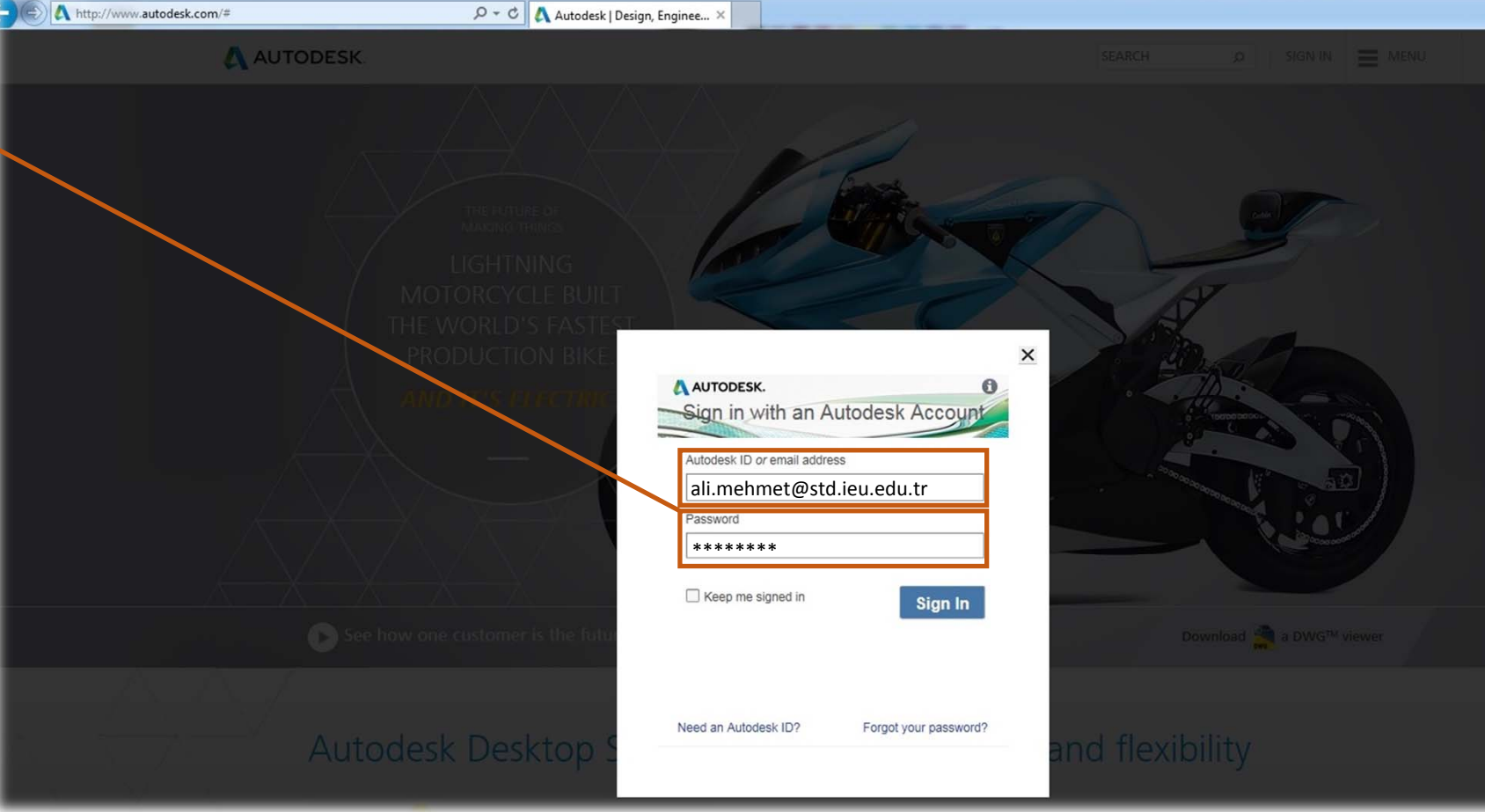

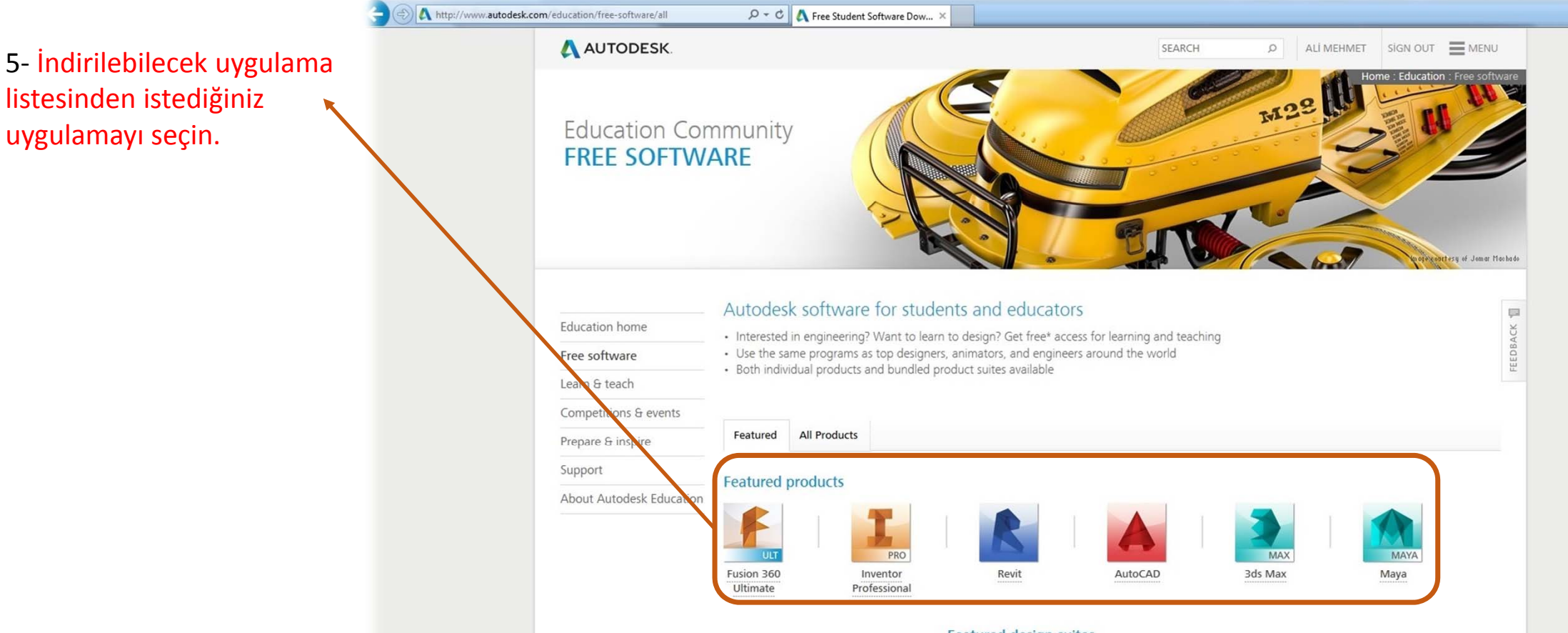

Featured design suites

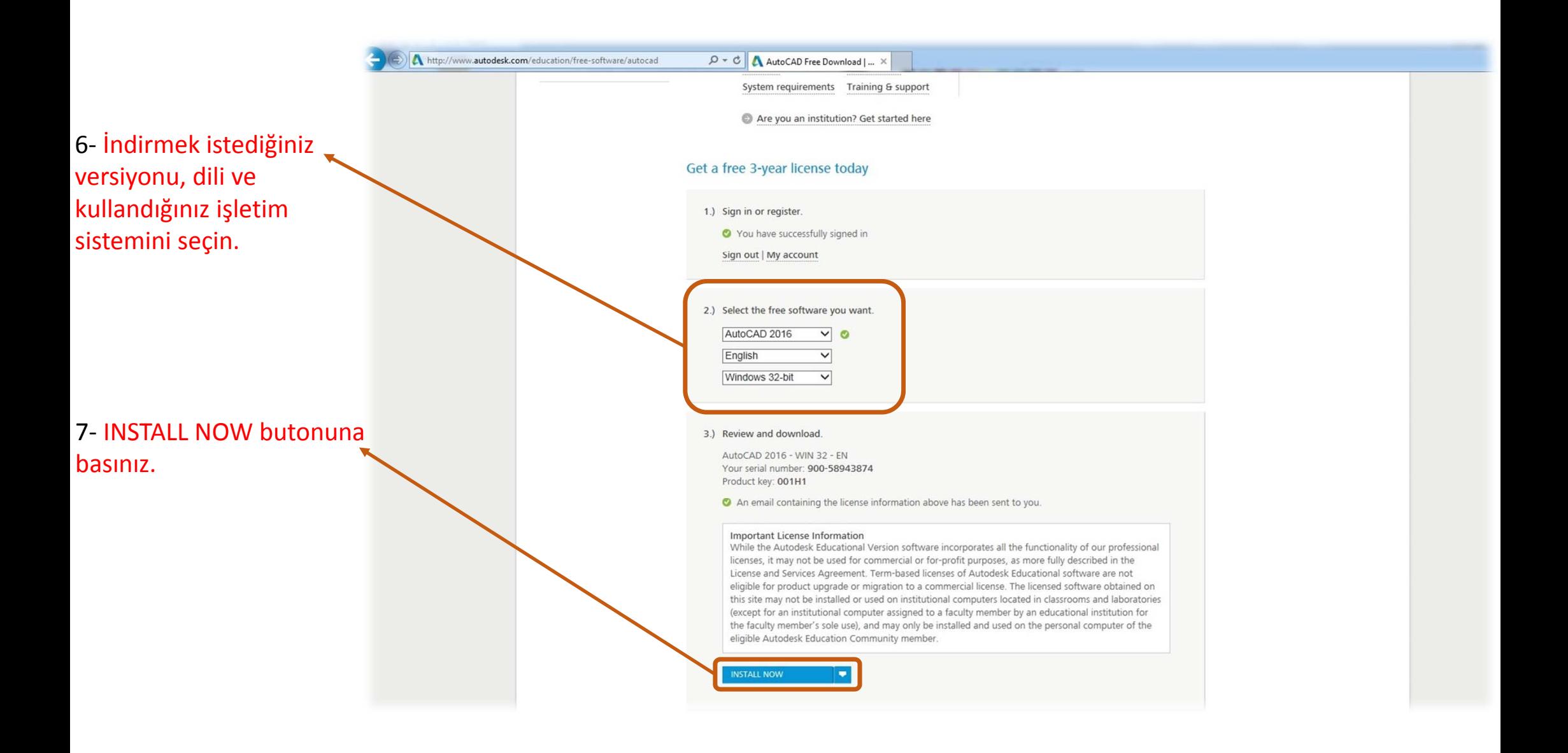

8‐ Download edilen dosyayı 'I Agree' seçerek 'Install' butonuna basın

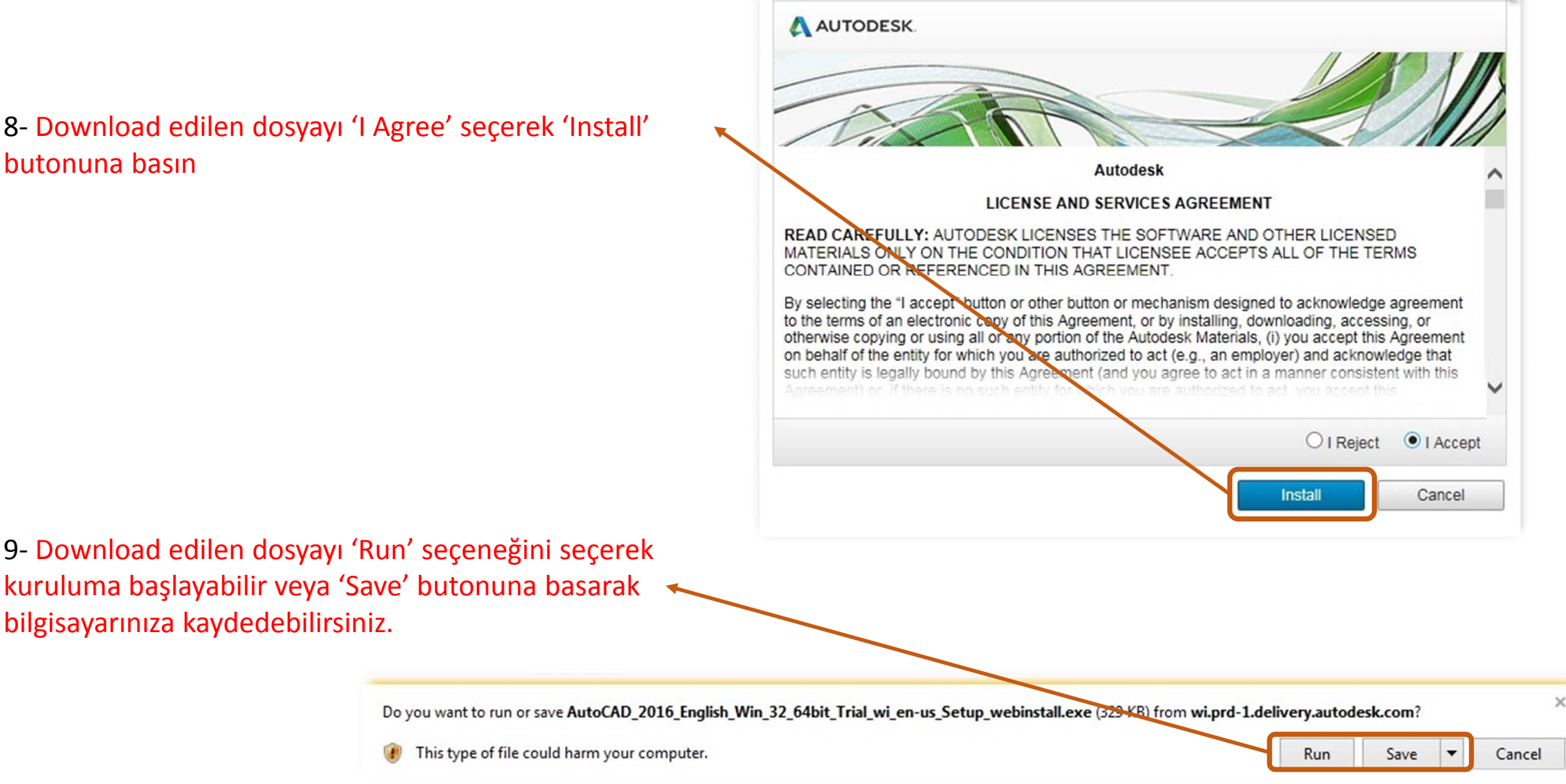

9‐ 'Install' butonuna basarak program kurulumuna başlayın.

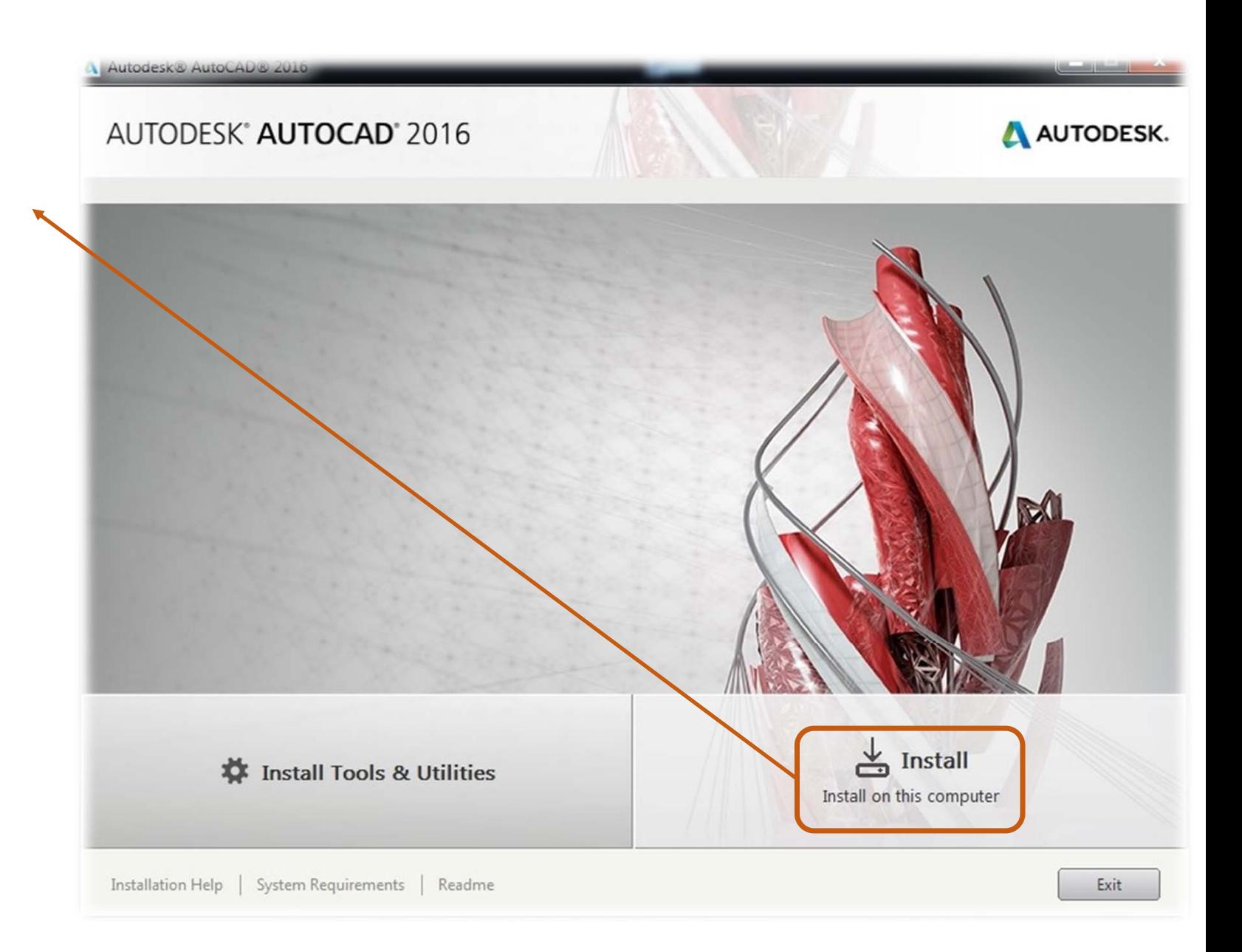

## 10‐ 'Install' butonuna basarak program kurulumuna devam edin.

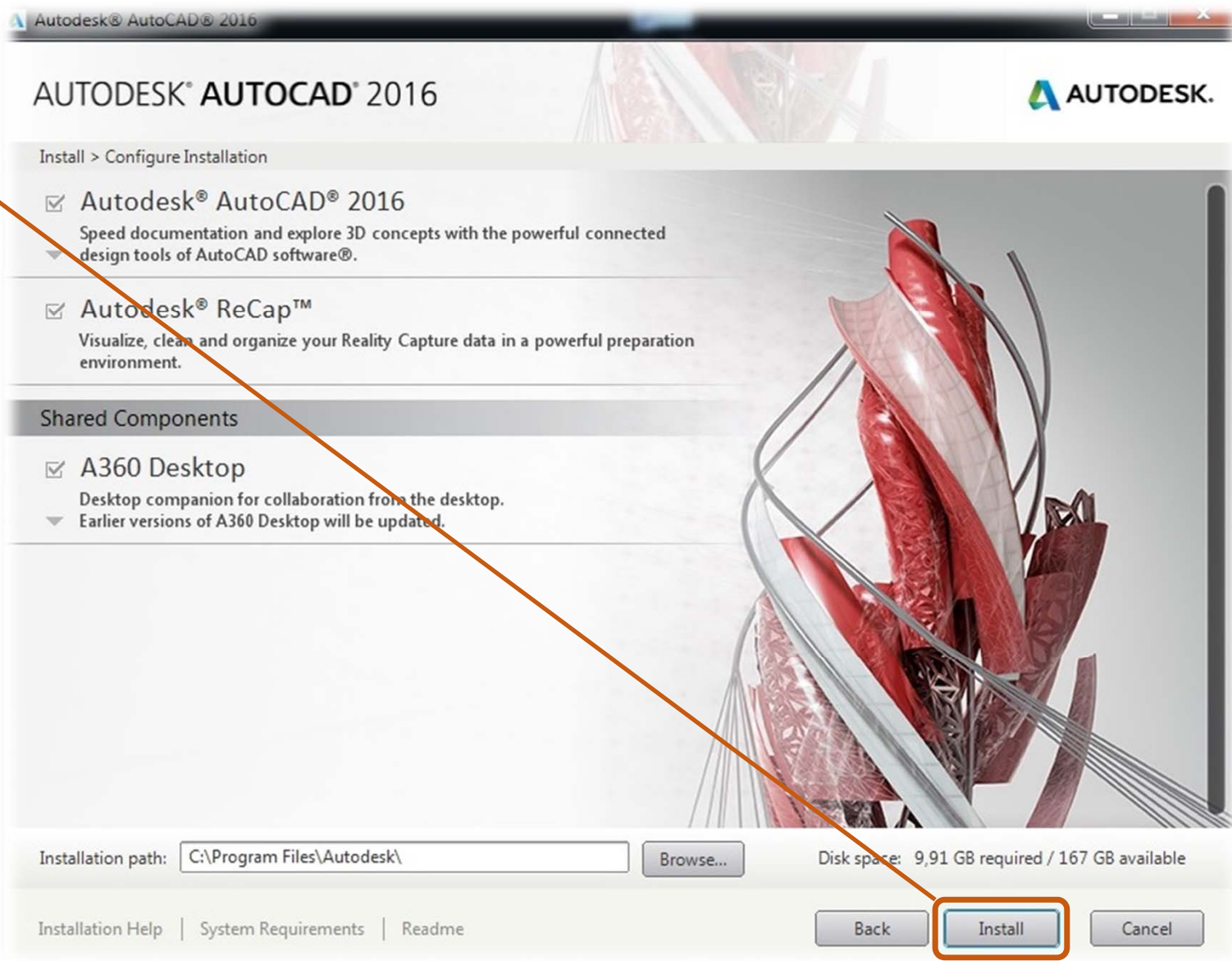

## Autodesk® AutoCAD® 2016 AUTODESK<sup>®</sup> AUTOCAD<sup>®</sup> 2016 AUTODESK. 11‐ 'Launch Now' butonuna basarak Install > Installation Complete program kurulumunu tamamlayın.You have successfully installed the selected products. Please review any product information alerts. The installer files are available at C:\Autodesk\WI\Autodesk AutoCAD 2016 These files are required for future maintenance of installed products. Ensure that they remain available, either in the current location, or a backup directory **■ /** Autodesk<sup>®</sup>AutoCAD<sup>®</sup> 2016 Speed documentation and explore 3D concepts with the powerful connected design tools of AutoCAD software®. ✔ Exchange App Manager This plug-in can be used with AutoCAD to simplify the process of managing apps installed from Exchange. (Recommended) ✔ Exchange Featured Apps plug-in This plug-in adds a tab to the ribbon that displays promoted, or recommended apps. (Recommended) ✔ Autodesk® AutoCAD® Performance Reporting Tool This plug-in can be used to report AutoCAD performance problems to Autodesk. (Recommended) ✔ Autodesk® BIM 360™ Add-in for AutoCAD® 2016 This add-in supports round-trip BIM coordination workflows between AutoCAD and the BIM 360 Glue cloud. (Recommended) Installation Help System Requirements | Readme Launch Now

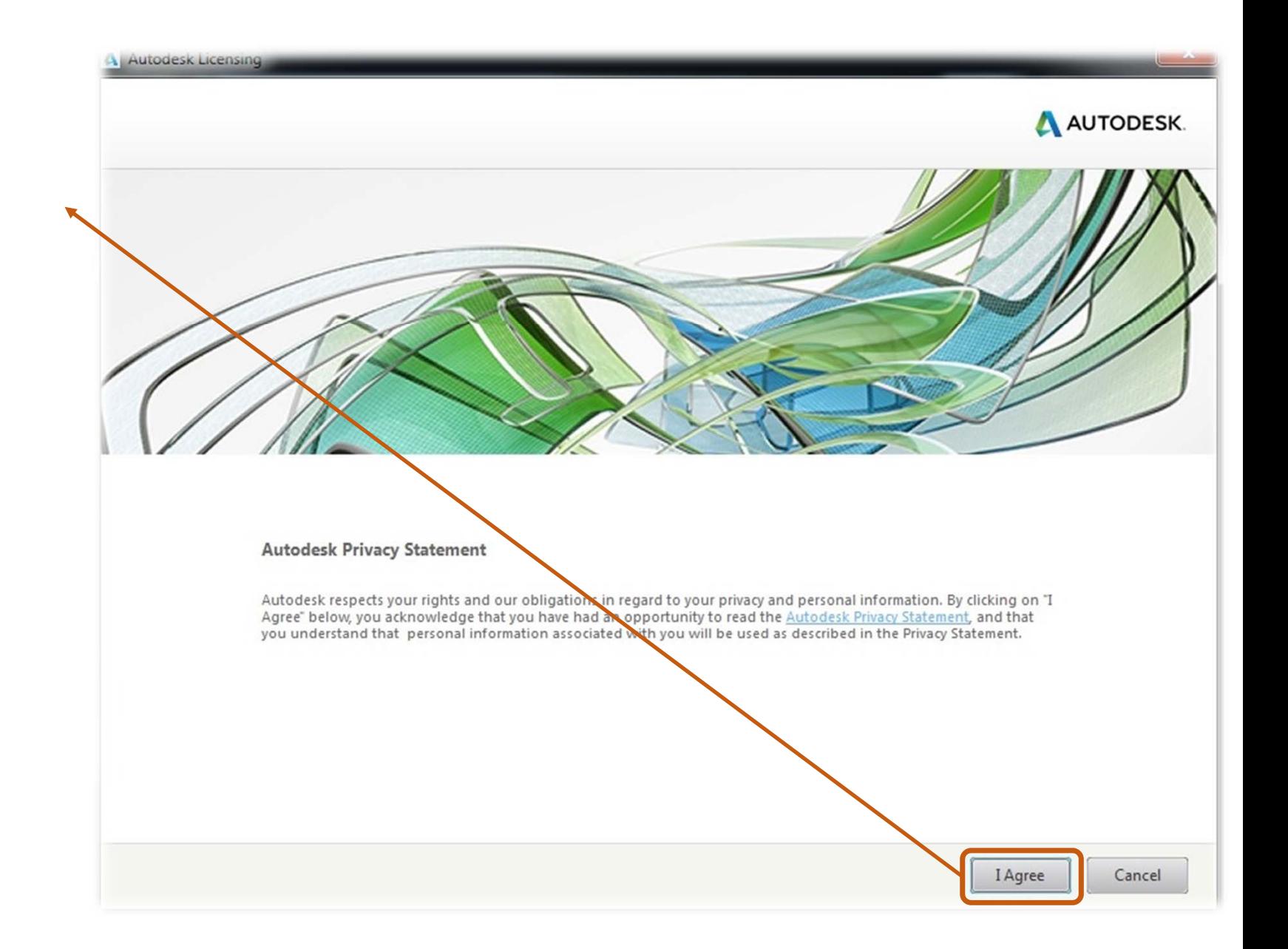

12- İlk çalışmada istediği lisan anlaşmasını kabul edin.

13- İlk çalışmada istediği lisan anlaşmasını kabul edin.

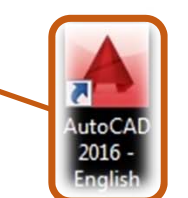

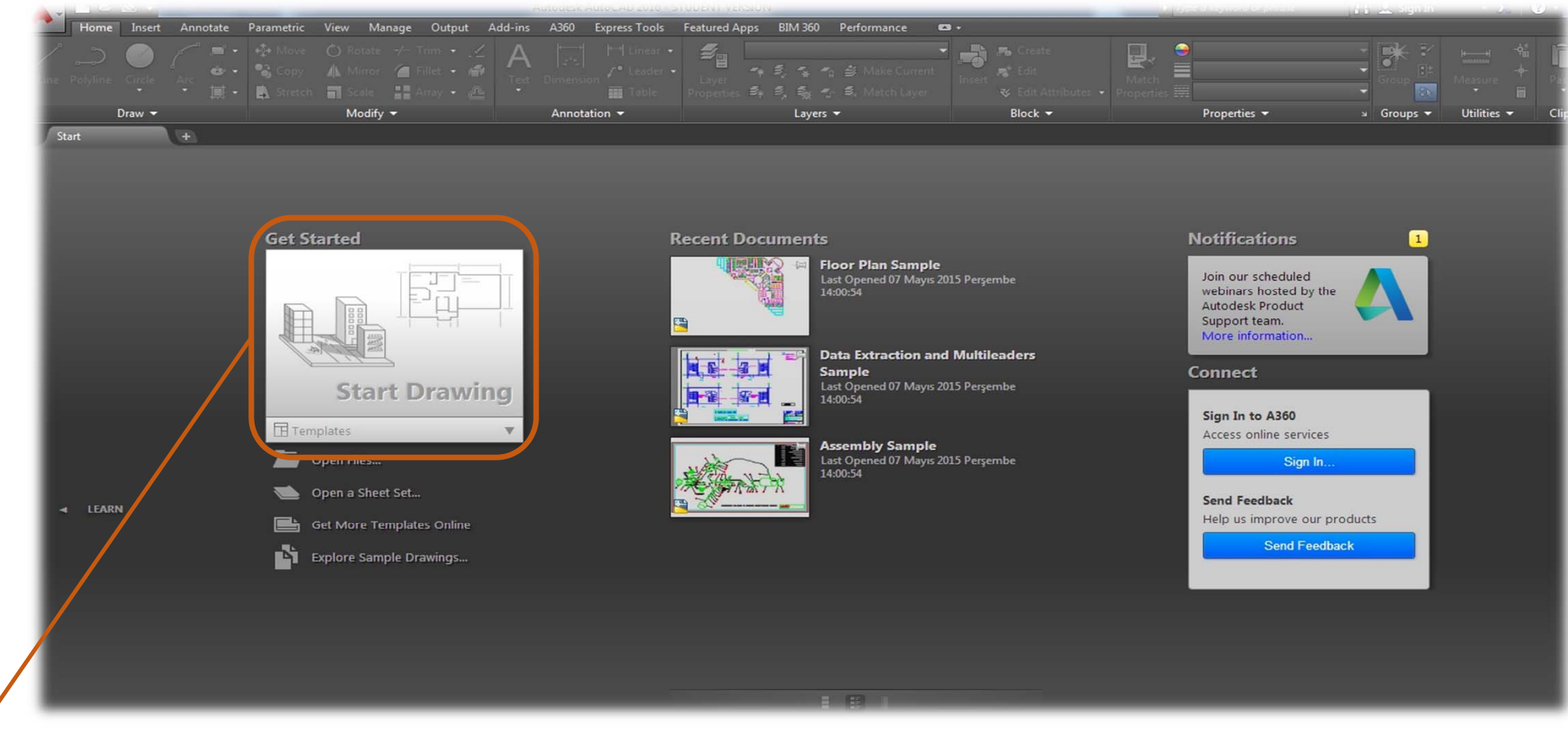

14- Programı kullanabilirsiniz.